<span id="page-0-4"></span>**Example 7** — Table of regression results using survey data

[Description](#page-0-0) [Remarks and examples](#page-0-1) [Reference](#page-2-0) [Also see](#page-2-1)

# <span id="page-0-0"></span>**Description**

<span id="page-0-1"></span>In this example, we demonstrate how to use collect to create a table of regression results when working with complex survey data.

## **Remarks and examples [stata.com](http://stata.com)**

Remarks are presented under the following headings:

**[Introduction](#page-0-2)** [Table of regression results with complex survey data](#page-0-3)

### <span id="page-0-2"></span>**Introduction**

Throughout this manual, we have used data from the Second National Health and Nutrition Examination Survey (NHANES II) ([McDowell et al.](#page-2-2) [1981](#page-2-2)), ignoring the fact that it was derived from a complex survey design. Below, we report the current survey settings:

```
. use https://www.stata-press.com/data/r18/nhanes2l
(Second National Health and Nutrition Examination Survey)
. svyset
Sampling weights: finalwgt
             VCE: linearized
     Single unit: missing
        Strata 1: strata
 Sampling unit 1: psu
           FPC 1: <zero>
```
Because the survey design has already been declared for these data, we can perform our analyses accounting for the complex survey design by prefixing our estimation commands with the [svy](https://www.stata.com/manuals/svysvy.pdf#svysvy) prefix. We will use this prefix when fitting a regression model below.

#### <span id="page-0-3"></span>**Table of regression results with complex survey data**

We would like to fit the model we fit in [TABLES] **[Example 5](https://www.stata.com/manuals/tablesexample5.pdf#tablesExample5)** but using the svy prefix to account for the complex survey design of our data. Also, we would like to include information about the survey design in our table, specifically the number of strata and primary sampling units. Below, we create a new collection named ex7. Then, we fit the model and use the [collect](https://www.stata.com/manuals/tablescollectget.pdf#tablescollectget) prefix to collect all the results from e(). We also use the quietly prefix to suppress the output:

```
. collect create ex7
(current collection is ex7)
. quietly: collect: svy: regress bpsystol bmi i.agegrp i.sex i.race
```
Then, we arrange the items in our collection with [collect layout](https://www.stata.com/manuals/tablescollectlayout.pdf#tablescollectlayout). We specify that the coefficients  $(-r_b)$  for each covariate (colname) be placed on the rows, along with the number of strata (N strata) and the primary sampling units  $(N-psu)$ . All collected results are stored in the dimension result, and we use brackets ([ ]) to refer to the levels of a dimension. On the columns, we place the results for each command (cmdset). In this case, we collected results from a single command, but including this dimension will allow us to add a label at the top.

```
. collect layout (colname#result[_r_b] result[N_strata N_psu]) (cmdset)
Collection: ex7
      Rows: colname#result[r b] result[N strata N_psu]
   Columns: cmdset
  Table 1: 28 x 1
```
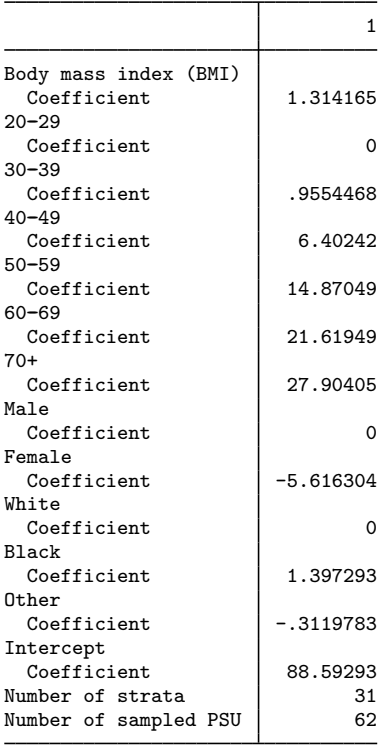

We can polish our table with a few modifications. First, we add a label to the level of cmdset, which will indicate the outcome variable. Then, because we are reporting only coefficients for each variable, we can hide the label Coefficient. This label is attached to the coefficients  $(-r_b)$ , which are a level of the dimension result. Below, we hide the label for this level of the dimension with [collect style header](https://www.stata.com/manuals/tablescollectstyleheader.pdf#tablescollectstyleheader).

```
. collect label levels cmdset 1 "Model for systolic BP"
```
. collect style header result[\_r\_b], level(hide)

If you are wondering why we do not just hide the labels for all levels of result, recall that our survey design statistics are also part of this dimension.

Next, we omit the base levels for the factor variables with [collect style showbase](https://www.stata.com/manuals/tablescollectstyleshowbase.pdf#tablescollectstyleshowbase). We would like to include the labels for the factor variables and the labels for their levels in a single column. So we stack the row headers with [collect style row](https://www.stata.com/manuals/tablescollectstylerow.pdf#tablescollectstylerow), adding a blank line between the stacked row dimensions. By default, when we stack the row headers, the factor variables will be bound to their levels by an equal sign. We specify the nobinder option so that the levels will be stacked under the factor-variable labels, instead of bound by an equal sign.

- . collect style showbase off
- . collect style row stack, nobinder spacer

Finally, we format the regression results to display only two digits to the right of the decimal. We do not need to apply this format to the survey design information, so we specify colname#result, which includes only the regression results. Additionally, we remove the border that is displayed on the right by default by setting the border pattern to nil. Then, we preview our finalized table:

- . collect style cell colname#result, nformat(%5.2f)
- . collect style cell border\_block, border(right, pattern(nil))
- . collect preview

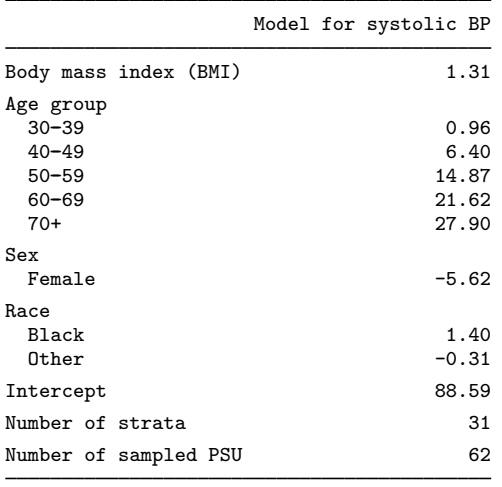

## <span id="page-2-0"></span>**Reference**

<span id="page-2-2"></span><span id="page-2-1"></span>McDowell, A., A. Engel, J. T. Massey, and K. Maurer. 1981. Plan and operation of the Second National Health and Nutrition Examination Survey, 1976–1980. Vital and Health Statistics 1(15): 1–144.

### **Also see**

[TABLES] [collect style header](https://www.stata.com/manuals/tablescollectstyleheader.pdf#tablescollectstyleheader) — Collection styles for hiding and showing header components [TABLES] [collect style row](https://www.stata.com/manuals/tablescollectstylerow.pdf#tablescollectstylerow) — Collection styles for row headers

Stata, Stata Press, and Mata are registered trademarks of StataCorp LLC. Stata and Stata Press are registered trademarks with the World Intellectual Property Organization of the United Nations. StataNow and NetCourseNow are trademarks of StataCorp LLC. Other brand and product names are registered trademarks or trademarks of their respective companies. Copyright  $\odot$  1985-2023 StataCorp LLC, College Station, TX, USA. All rights reserved.

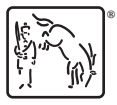

For suggested citations, see the FAQ on [citing Stata documentation](https://www.stata.com/support/faqs/resources/citing-software-documentation-faqs/).